# **myPhonak Junior 1.2**

**מדריך למשתמש**

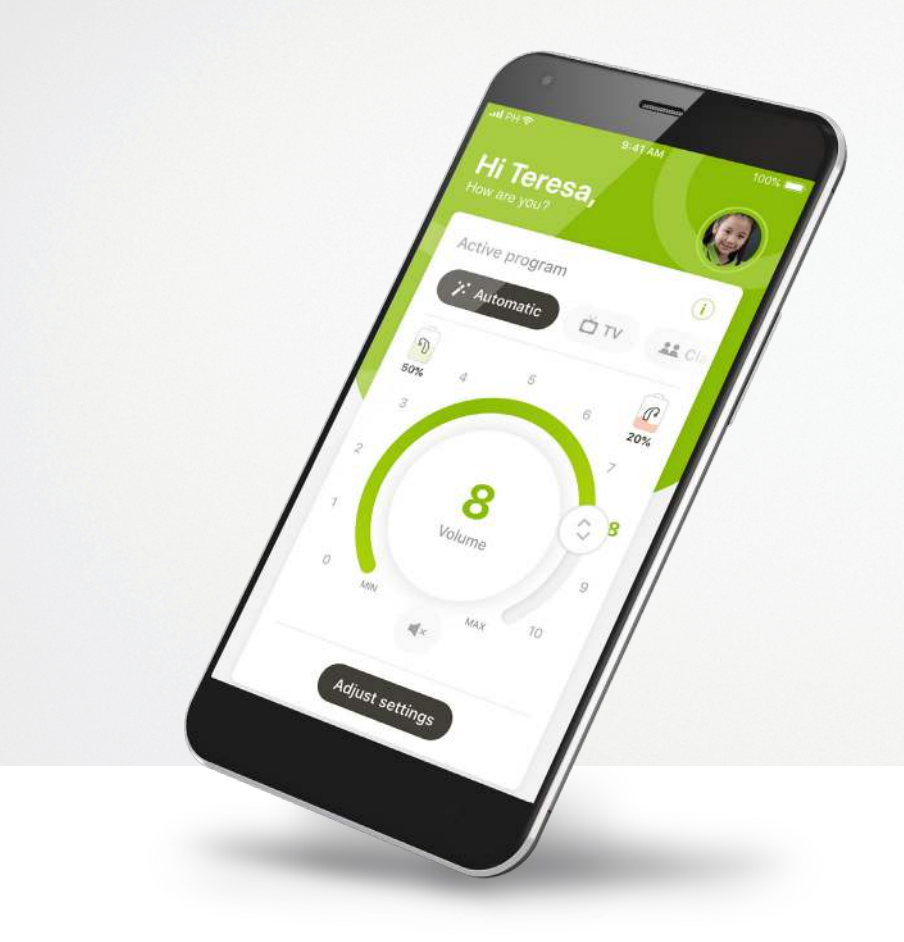

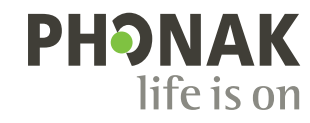

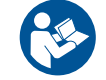

A Sonova brand

## **תחילת עבודה**

 $\bigcirc$ 

 $\binom{1}{1}$ 

 $\overline{1}$ 

 $\bigcirc$ 

 $\bigcirc$ 

Junior myPhonak הוא יישום שפותח על-ידי Sonova, מובילה עולמית בפתרונות שמיעה הנמצאת בציריך, שווייץ. יש לקרוא היטב את ההוראות למשתמש כדי ליהנות מכל האפשרויות שהיישום מציע.

- מדריך זה למשתמש מתאר את התכונות של יישום myPhonak Junior, וכיצד המשתמש יכול להפעיל תכונות אלו. הוא גם מתאר כיצד לחסום תכונות מסוימות עבור ילדים באמצעות נעילת הורים, כדי שניתן יהיה להשתמש בתכונות אלו רק בליווי הורה. קראו את המדריך למשתמש עד סופו לפני תחילת השימוש ביישום.
	- לילדים שונים יש התפתחות קוגניטיבית שונה, אפילו אם הם באותו גיל. כדי להעריך האם הילד מתאים לשימוש ב-Junior myPhonak יש להעריך את רמת הבשלות ואת המודעות לסיכון אצל כל ילד על בסיס אישי. ניתן להשתמש בהמלצות הבאות כמדריך:
	- שימוש עצמאי בשלט-רחוק: ילדים מגיל 10 ומעלה שיכולים לקבל החלטות מיודעות לגבי האופן שבו הגדרות היישום ישפיעו על השמיעה שלהם ועל המודעות שלהם לצלילים מסביב.
		- חיוני שתהיה לילד יכולת לקרוא ולהבין הודעות אזהרה.
- $\overline{1}$ שימוש נתמך בשלט-רחוק: ילדים מגיל 6 ומעלה שיכולים לספק משוב ברור לגבי שינויים או
- התאמות שנעשו על ידי צד שלישי באמצעות היישום. בתרחיש זה, הורים/מטפלים יכולים לבצע שינויים לטובתו של הילד.
- הערה: חשוב מאוד שההורים/מטפלים לא יבצעו שינויים אלא אם הילד מסוגל לספק משוב אמין.

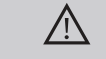

#### **מידע בנושאי תאימות:**

לשימוש ביישום Junior myPhonak, נדרשים מכשירי .Bluetooth® שמיעה מבית Phonak עם קישוריות אפשר להשתמש ב-Junior myPhonak בטלפונים עם <sup>R</sup>Bluetooth והוא תואם למכשירים low energy (LE) יכולות <sup>R</sup>iOS בגרסה 14.0 או מתקדמת המריצים מערכת הפעלה יותר. אפשר להשתמש ב-Junior myPhonak בהתקני התומכים Google Mobile Services (GMS) מורשי Android™ <sup>R</sup>Bluetooth ו8.0- OS Android וגרסאות מתקדמות יותר. ב4.2-

הסימן המסחרי והסמלים של ®Bluetooth הם סימנים מסחריים רשומים בבעלות .Bluetooth SIG, Inc, וכל שימוש בסימנים אלה על-ידי AG Sonova נעשה ברישיון.

<sup>R</sup>iPhone הוא סימן מסחרי של .Inc Apple, הרשום בארה"ב ובארצות אחרות.

Android הוא סימן מסחרי של LLC Google.

ולאו שותפותיה בארצות הברית Cisco Systems, Inc. הוא סימן מסחרי רשום או סימן מסחרי רשום או סימן מסחרי  $\mathbb{OS}^{\circ}$ ובארצות מסוימות אחרות.

## **תוכן העניינים**

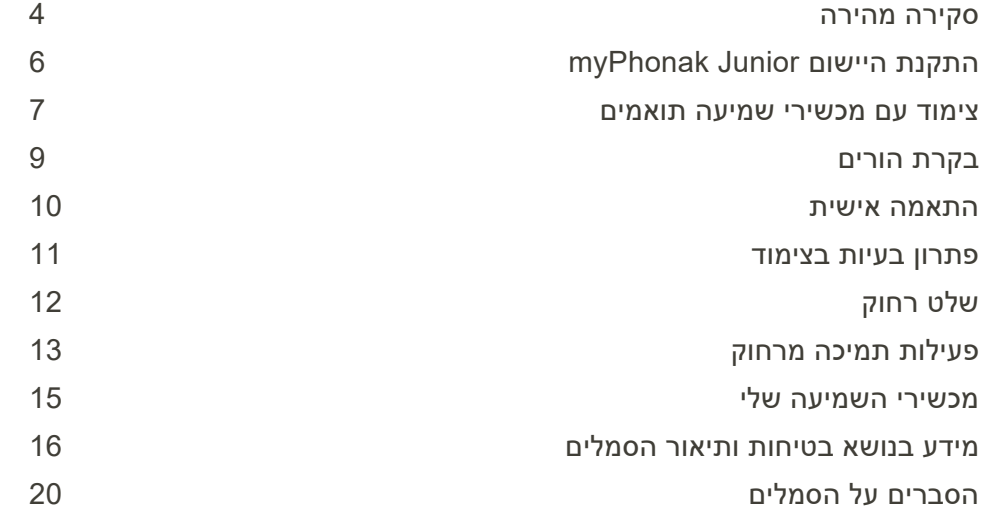

## **סקירה מהירה - שלט רחוק**

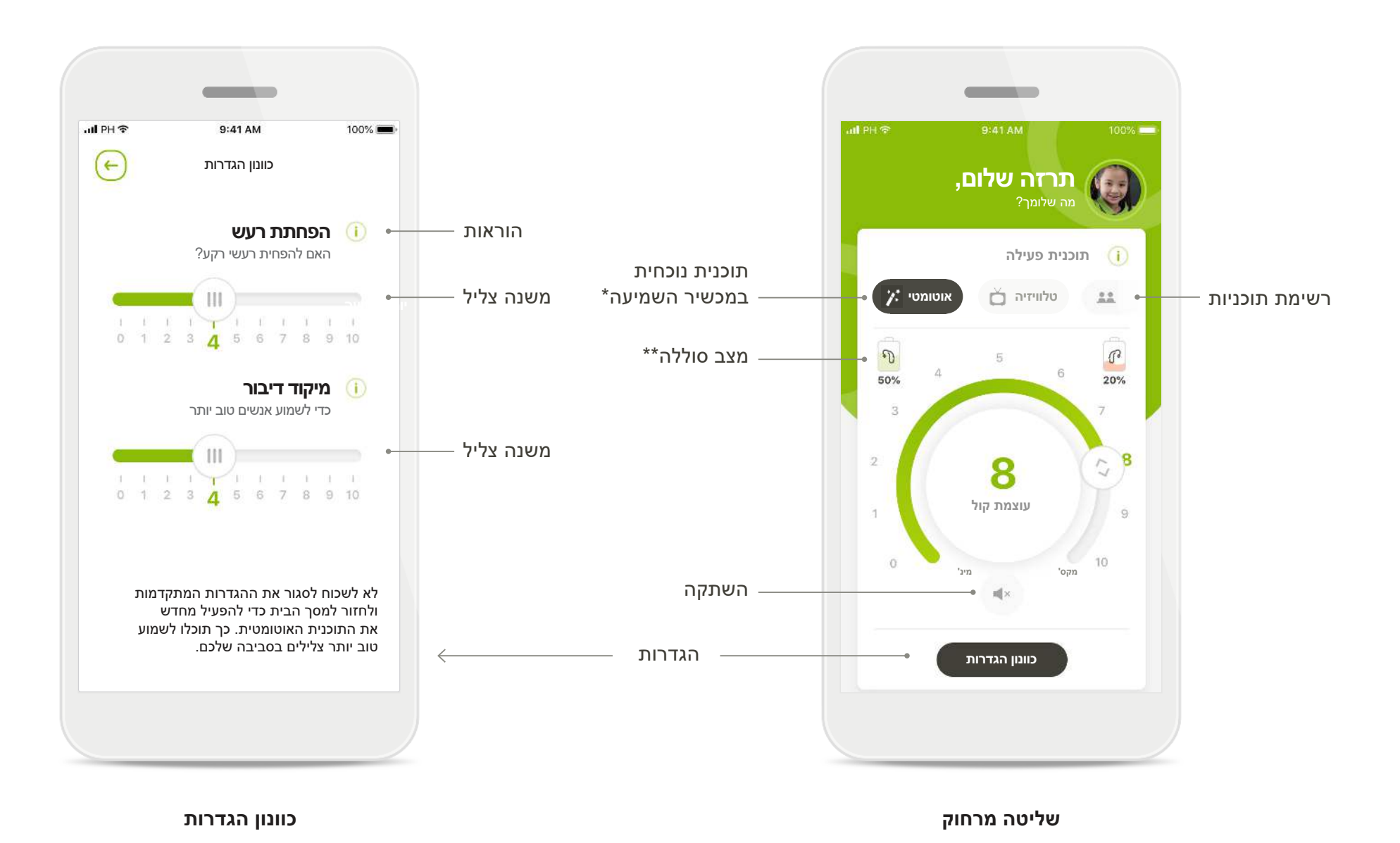

. Audéo-i Bolero, Naída עבור מכשירי השמיעה של AutoSense™ Sky OS בעבור מכשירי השמיעה של AutoSense™ Sky OS \*

#### \*זמין בארצות מסוימות בלבד ודרך קלינאי תקשורת נבחרים

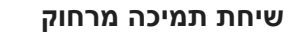

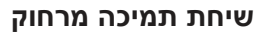

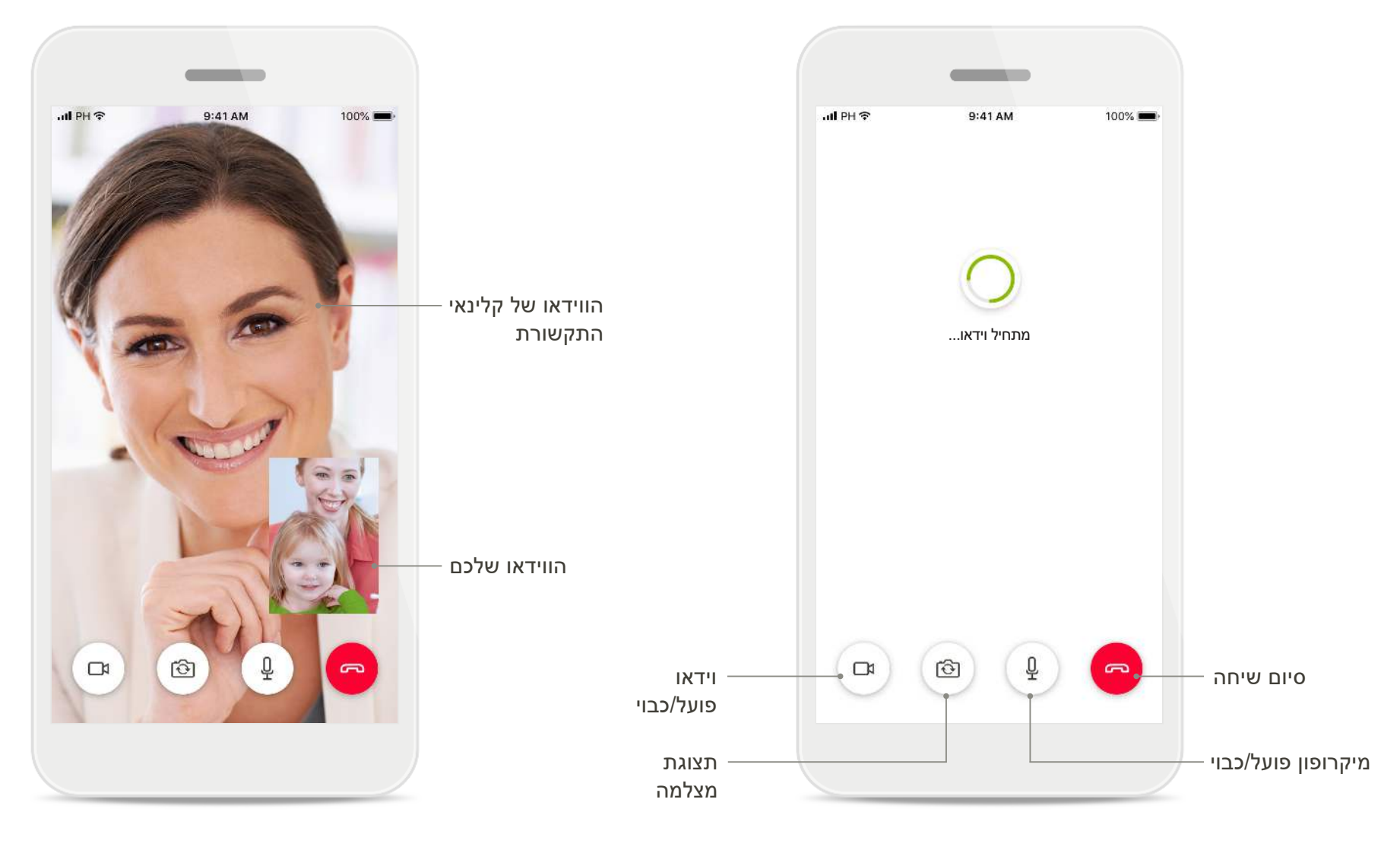

## **סקירה מהירה - תמיכה מרחוק\***

## **התקנת יישום Junior myPhonak**

- **חברו את הטלפון החכם לאינטרנט דרך Fi-Wi או נתונים סלולריים**
	- **הפעילו את Bluetooth בטלפון החכם**

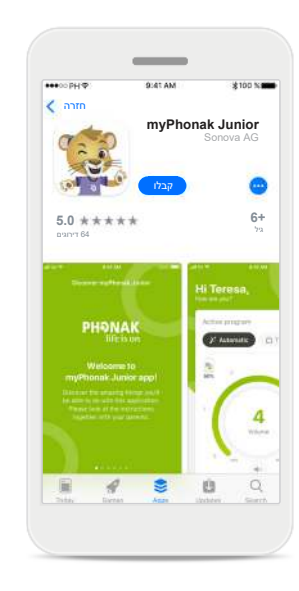

**הורידו את היישום myPhonak Junior** הורידו את היישום מהחנות. לאחר ההתקנה פתחו את myPhonak Junior

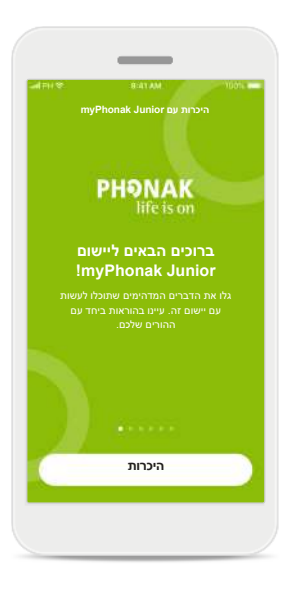

**פתחו את myPhonak Junior** פתחו את היישום ולחצו על **היכרות**.

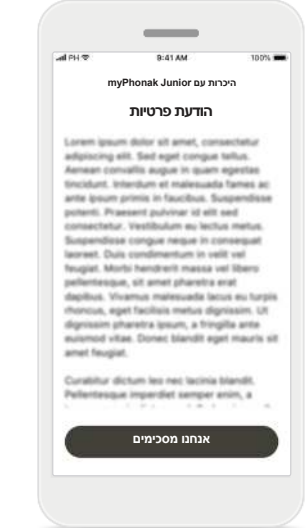

**הודעת פרטיות** כדי להשתמש ביישום, עליכם להקיש על **אנחנו מסכימים** על-מנת לקבל את הודעת הפרטיות ולהמשיך.

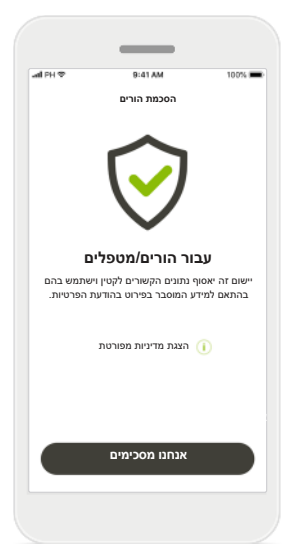

**הסכמת הורים** כהורה או מטפל, עליכם לאשר את הסכמת ההורים כדי להשתמש ביישום. היישום myPhonak Junior יאסוף נתונים הקשורים לקטין וישתמש בהם בהתאם למידע המוסבר בפירוט בהודעת הפרטיות.

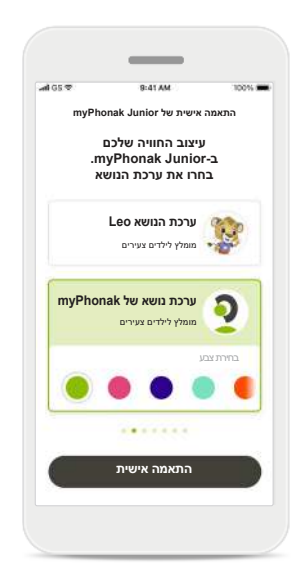

**בחירת ערכת נושא** הורים, מטפלים או

משתמשי היישום יכולים לבחור בין ערכת הנושא .'myPhonak' או' Leo' בשתי ערכות הנושא יש את אותן תכונות של היישום. אפשר לבחור את ערכת הנושא במהלך ההצטרפות או ב'הפרופיל שלי'.

## **צימוד עם מכשירי שמיעה תואמים\***

**כדי לחבר מכשירי שמיעה התומכים ב-Bluetooth עם Junior myPhonak, בצעו את ההוראות שלהלן.\*\***

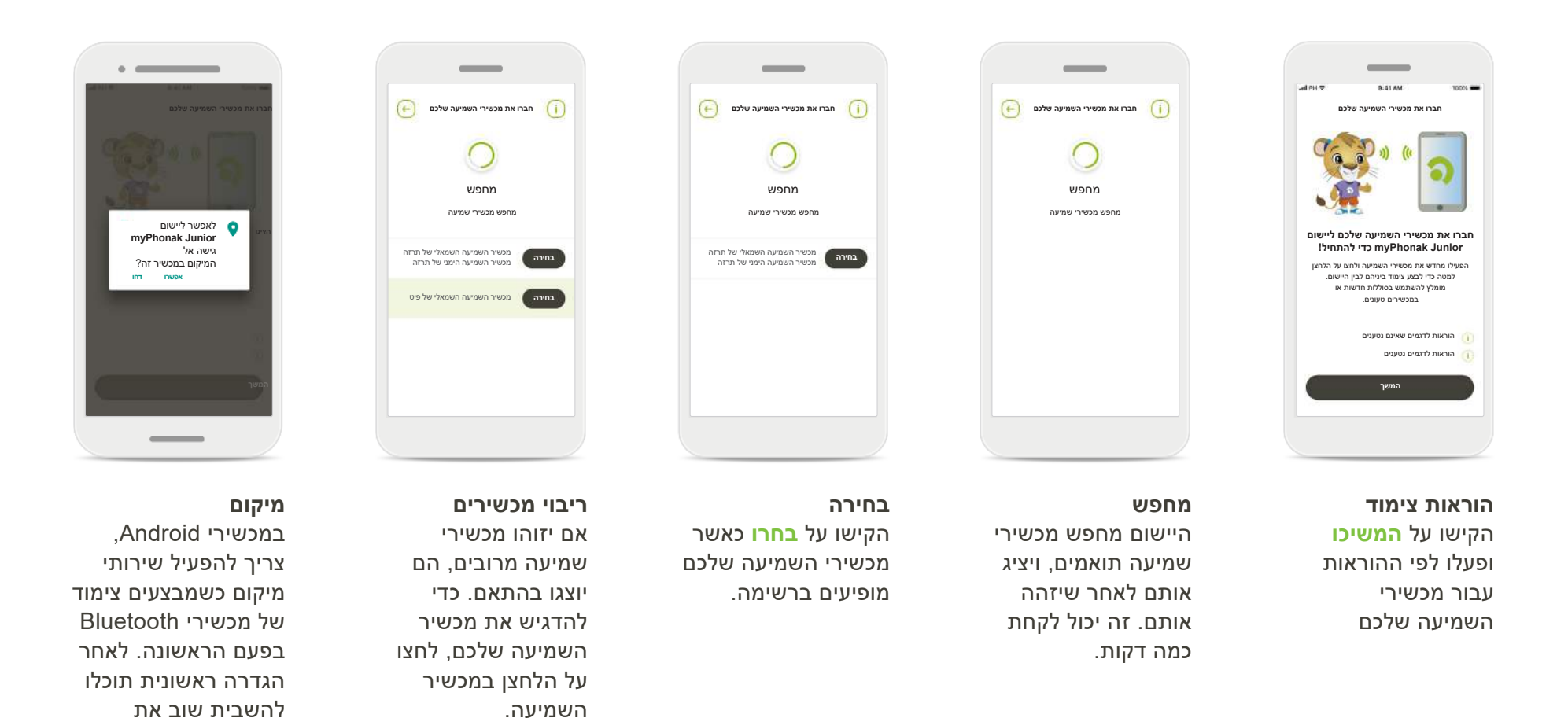

.Audéo P-i Naida P ,Audéo M ,Bolero M ,Naida M ,Sky Link M ,Sky M ו-Audéo P.

\*\*הזרמת Bluetooth: כדי להזרים מוזיקה או לקבל שיחות טלפון במכשירי השמיעה, עברו אל "הגדרות" < Bluetooth והוסיפו את מכשירי השמיעה לרשימת ההתקנים המחוברים. לאחר מכן חזרו ליישום כדי להמשיך בצימוד.

שירותי המיקום.

## **צימוד עם מכשירי שמיעה תואמים\***

**כדי לחבר מכשירי שמיעה התומכים ב-Bluetooth עם Junior myPhonak, בצעו את ההוראות שלהלן.**

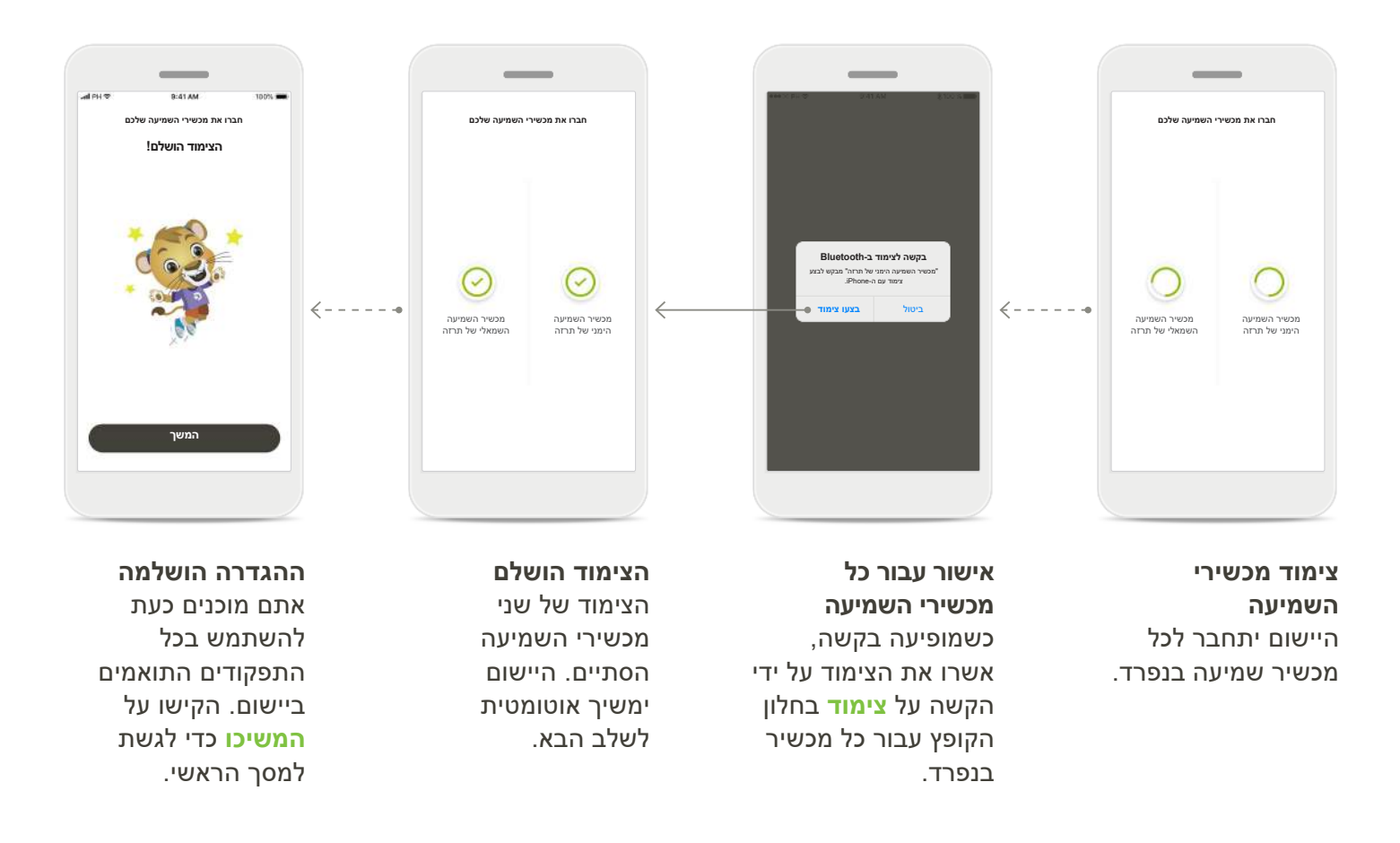

### **בקרת הורים**

**כדי להפעיל בקרת הורים עם Junior myPhonak, בצעו את ההוראות להלן.**

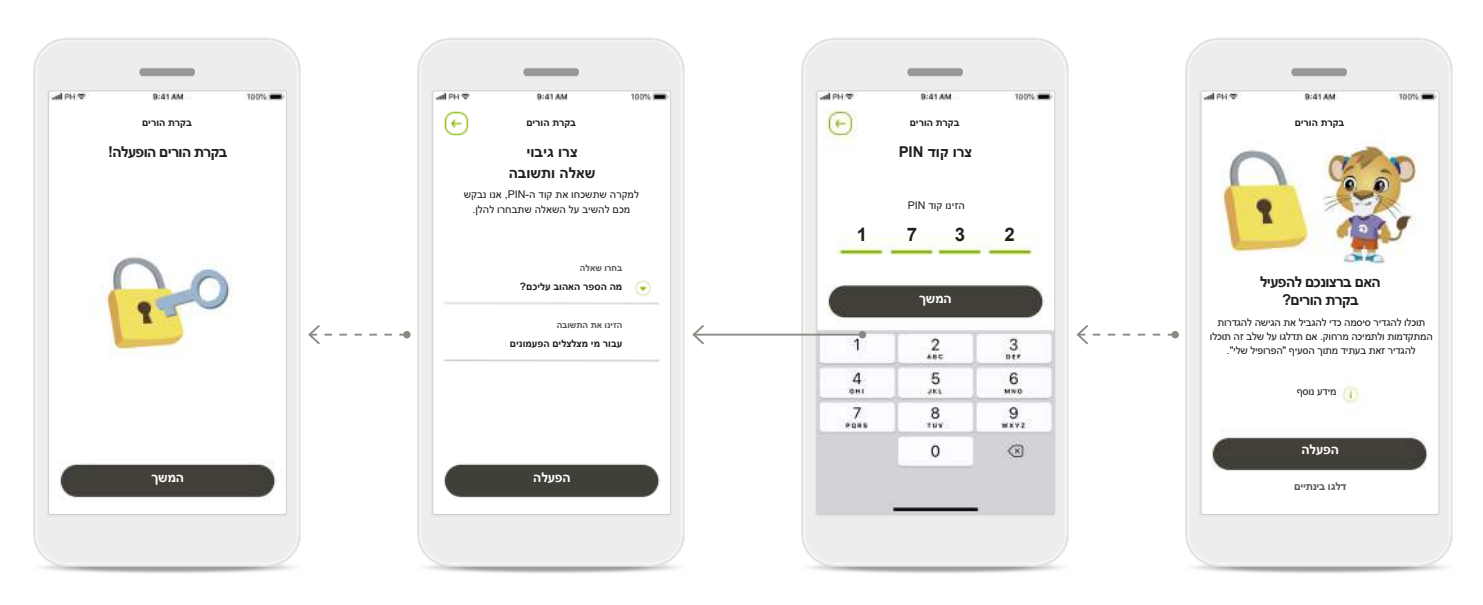

## **הפעלת בקרת הורים** אפשר להפעיל בקרת הורים במהלך ההצטרפות/ההפעלה הראשונית של היישום, ואפשר גם אחר כך, לפי בחירת בהגבלת הגישה לתכונה

ההורה/המטפל ב'הפרופיל שלכם'. פונקציה זה עוזרת "הפעלה אוטומטית" של "תמיכה מרחוק" עבור מכשירי שמיעה נטענים, ובבחירת רוחב פס Bluetooth עבור שיחות טלפון.

#### **צרו קוד PIN**

הגדירו קוד PIN בן ארבע ספרות כדי להפעיל בקרת הורים. אפשר לשנות קוד זה או לאפס אותו בכל עת לבחירת ההורה/המטפל.

#### **שאלת גיבוי**

בחרו שאלת גיבוי והקלידו את התשובה הנכונה. שאלה זו משמשת לגישה אל פונקציות מוגבלות, במקרה ששכחתם את הקוד בן ארבע הספרות.

**בקרת הורים הופעלה** לאחר בחירת שאלת הגיבוי והקלדת התשובה, תוכלו להפעיל את בקרת ההורים. אפשר גם להשבית את בקרת ההורים בתפריט היישום, במידה ואין בכך צורך.

#### **התאמה אישית**

**כדי להשתמש באפשרויות ההתאמה האישית עם יישום Junior myPhonak, בצעו את ההוראות להלן.**

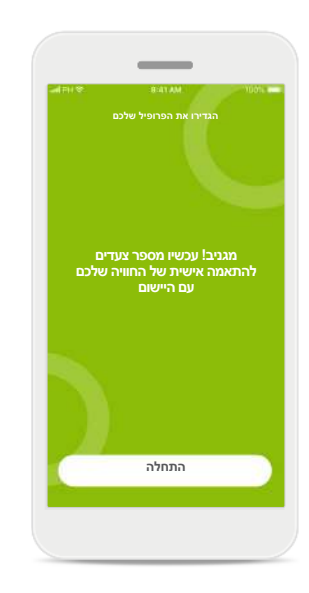

**התחלת התאמה אישית** אפשר להתחיל את

ההתאמה האישית במהלך ההצטרפות, ואפשר גם אחר כך דרך 'הפרופיל שלכם' או מסך הבית.

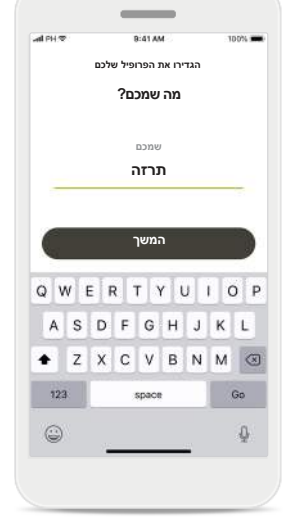

**שם פרופיל משתמש** בחרו שם משתמש.

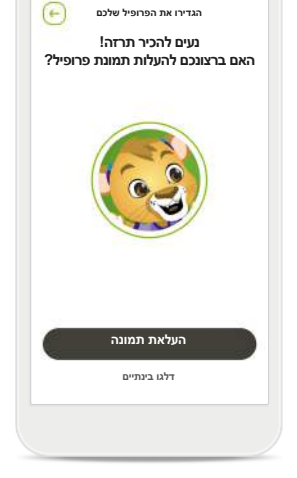

**תמונת פרופיל משתמש** בחרו תמונת פרופיל. אפשר לדלג על שלב זה ולהגדיר אותו מאחור יותר במקטע 'הפרופיל שלכם'.

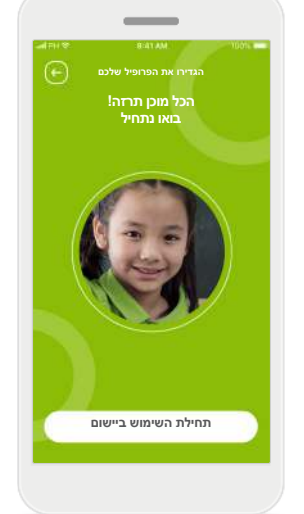

**אפשרויות נוספות** אפשרויות התאמה החלפת צבע ערכת והוק המכשיר

אישית נוספות כוללות הנושא של רקע היישום, ושינוי הצבע של מכשירי השמיעה הווירטואליים

## **פתרון בעיות בצימוד**

#### **שגיאות אפשריות בתהליך ההגדרה. למידע נוסף לפתרון בעיות, בקרו בדף התמיכה של Phonak.**

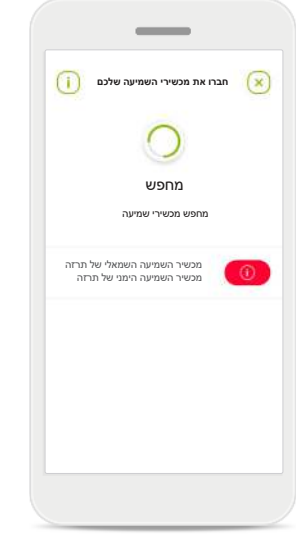

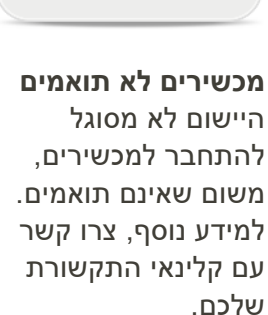

## $\sim$ **חברו את מכשירי השמיעה שלכם**  $\circledcirc$  $\rm \sim$ מכשיר השמיעה השמאלי של תרזה מכשיר השמיעה הימני של תרזה**נסו שוב חברו צד שמאלי בלבד**

**שגיאה בחיבור למכשיר שמיעה** אם נכשל הצימוד לאחד ממכשירי השמיעה, תוכלו לבצע אחת מהאפשרויות הבאות:

- .1 הקישו על **נסו שוב** כדי להתחיל מחדש את תהליך הצימוד.
- .2 המשיכו עם רק אחד מתוך שני מכשירי השמיעה בלבד.

**ההתחברות לשניהם נכשלה** הקישו על **נסו שוב**

**נסו שוב**

מכשיר השמיעה הימני של תרזה

 $\circledcirc$ 

מכשיר השמיעה השמאלי של תרזה

 $\circledcirc$ 

**חברו את מכשירי השמיעה שלכם**

 $\sim$ 

כדי להתחיל מחדש את תהליך הצימוד ופעלו לפי ההוראות.

## **תצוגה ראשית של שליטה מרחוק**

#### **פונקציונליות זמינה בכל מכשירי השמיעה.**

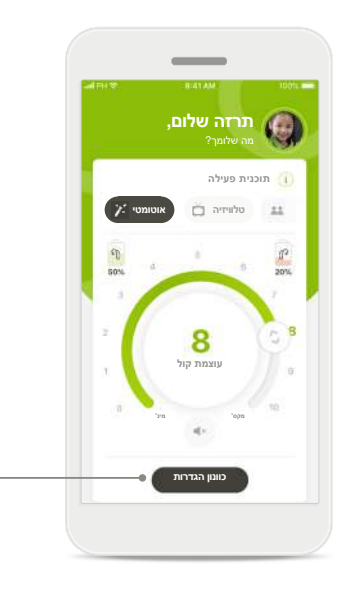

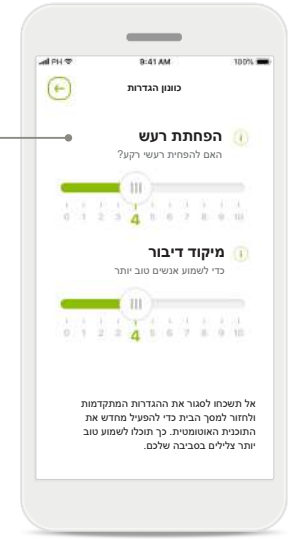

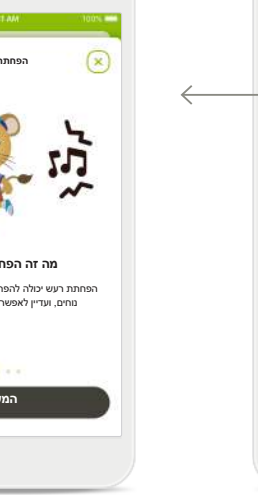

**כוונון עוצמת קול במכשיר שמיעה**

הזיזו את גלגל המחוון כדי לשנות את עוצמת הקול.

#### **החלפת התוכנית הפעילה**

הקישו על התוכניות הזמינות כדי לכוונן לסביבת האזנה ספציפית. התוכניות הזמינות תלויות באופן שבו קלינאי התקשורת שלכם הגדיר את מכשירי השמיעה שלכם.

**כוונון הגדרות** תצוגת ההגדרות נותנת לכם גישה לתכונות הבאות:

- הפחתת רעש
- מיקוד דיבור

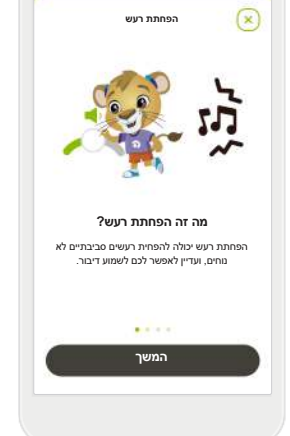

**מידע** תוכלו לגשת למידע נוסף על תכונות מסוימות באמצעות לחיצה על הסמל .

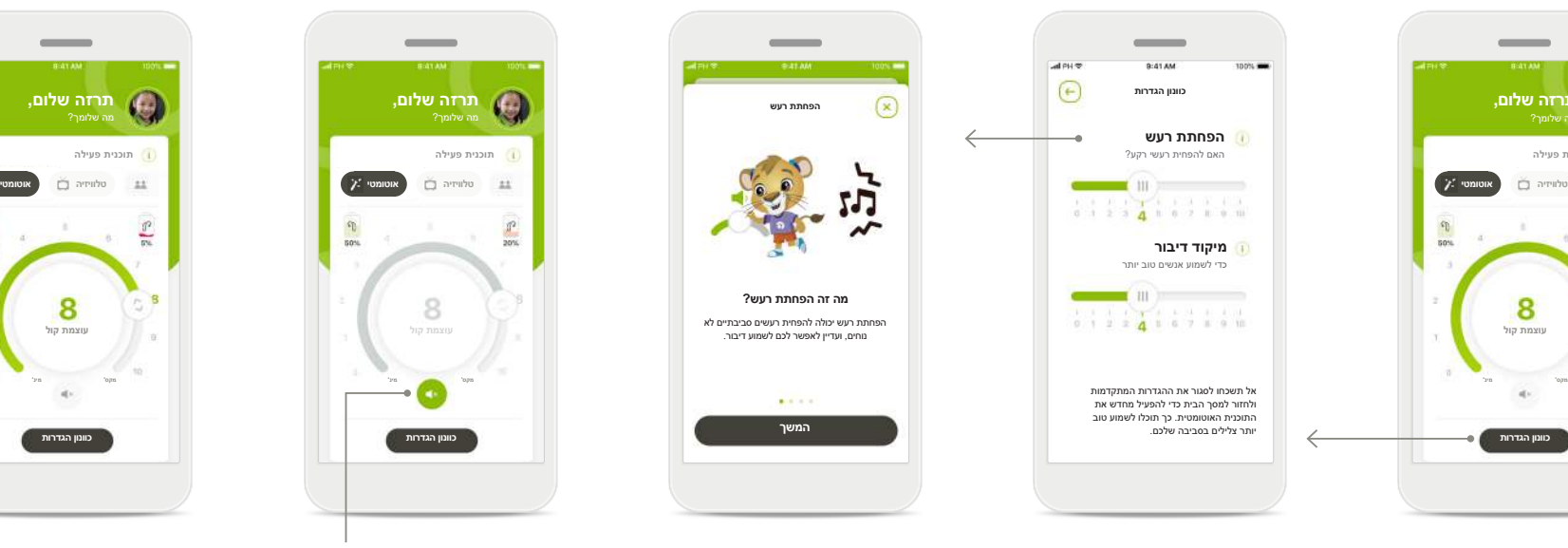

**השתקה** ניתן להשתיק את מכשירי השמיעה על- ידי לחיצה על הסמל **השתקה**.

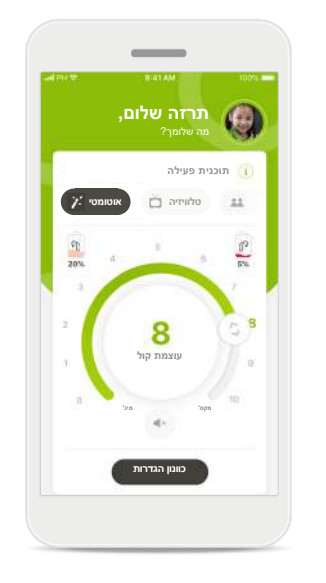

**רמת סוללה נמוכה** אם רמת טעינת הסוללה נמוכה מ,20%- הסמל ישנה צבע לאדום. כדאי לשקול לטעון בהקדם את מכשירי השמיעה.

## **פעילות תמיכה מרחוק**

**אם אתם משתמשים בנתונים סלולריים, ייתכן שהדבר כרוך בתשלום לספק הסלולרי. בדקו עם ספק שירות הטלפון שלכם לפני התחלת פעילות תמיכת Phonak מרחוק. פעילות תמיכה מרחוק תשתמש בכ-MB 56 לשיחת וידאו באורך 10 דקות, בעוד ששיחה קולית תשתמש בכ-MB 30 .**

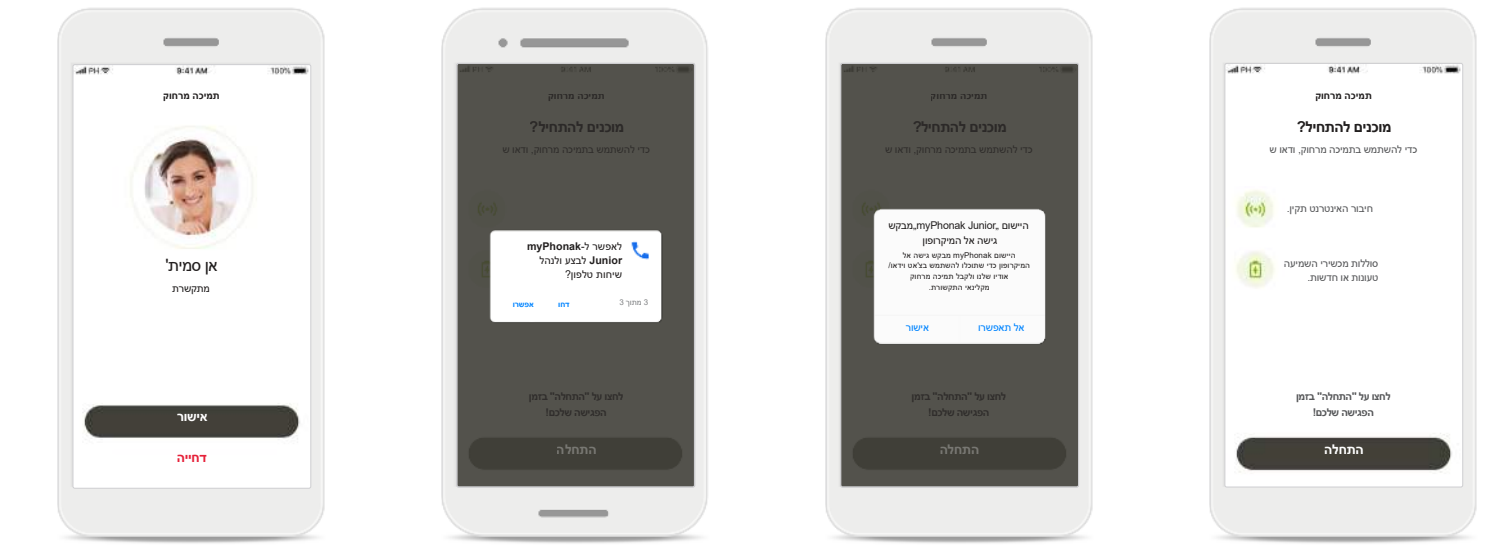

#### **התחלת פעילות תמיכה מרחוק**

בזמן הפגישה, פתחו את והקישו myPhonak Junior על **התחלה** כדי ליידע את קלינאי התקשורת שאתם מוכנים לפגישת התמיכה מרחוק של Phonak.

**גישה למצלמה ולמיקרופון** לחצו על **אישור** כדי לאפשר myPhonak Junior ליישום לגשת למצלמה ולמיקרופון.

**גישה לשיחות myPhonak** אם ברשותכם טלפון חכם של Android הקישו על **אפשרו** כדי לתת ליישום הרשאה myPhonak Junior לבצע ולנהל שיחות טלפון.

**קבלת שיחות וידאו** היישום יחבר אתכם אל קלינאי התקשורת. הקישו על **אישור** כדי לקבל את השיחה מקלינאי התקשורת שלכם.

## **פעילות תמיכה מרחוק**

**תוך כדי הפעילות, ניתן להתאים אישית את החוויה על ידי הפעלה או כיבוי של הווידאו או השמע שלכם, לפי מה שתרצו.**

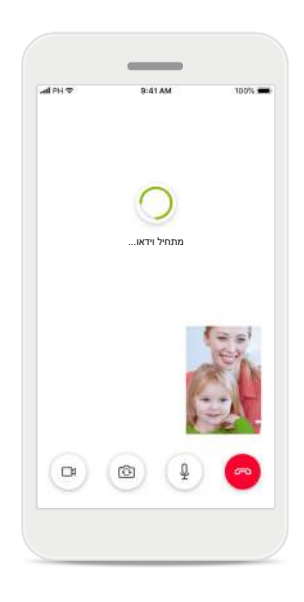

**מתחיל שיחת וידאו** לאחר מספר שניות תמונת הווידאו תוגדר ותוכלו לראות את קלינאי התקשורת שלכם.

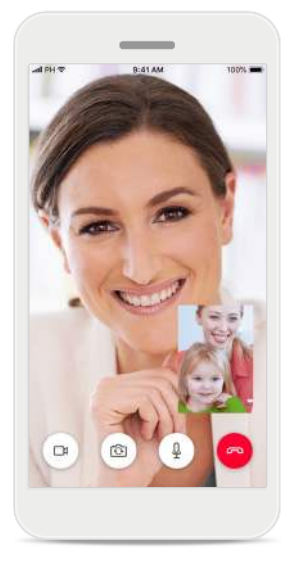

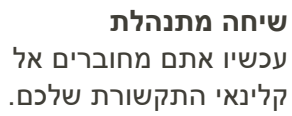

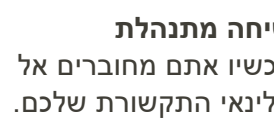

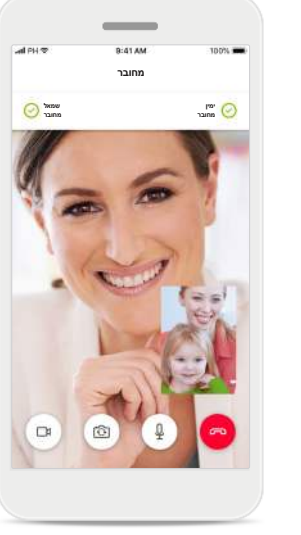

**מכשירי שמיעה מחוברים** אם קלינאי התקשורת שלכם צריך להתחבר למכשירי השמיעה שלכם, ניתן לעשות זאת מרחוק באמצעות הטלפון החכם. קלינאי התקשורת שלכם יידע אתכם מתי הוא או היא יתחברו למכשירי השמיעה שלכם.

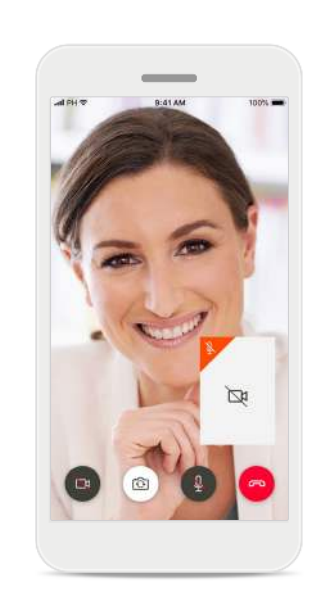

**אין וידאו** אם ברצונכם להסתיר את הווידאו, ניתן להשבית את הווידאו בלחיצה על הלחצן.

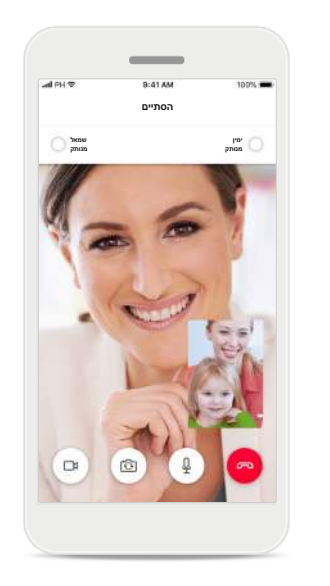

**הגדרות חדשות נשמרו** מכשירי השמיעה יושתקו לזמן קצר במהלך תהליך החיבור ובמהלך שמירת ההגדרות אל מכשירי השמיעה. תוכלו לראות את המצב על-גבי המסך.

## **מכשירי השמיעה שלי**

**פונקציונליות שתלויה באופן התכנות של מכשירי השמיעה ובאביזרים האלחוטיים שברשותכם.**

**מכדי להיכנס לבד**

..<br>מההורים שלכם!

הזינו קוד PIN

שכחתם את קוד ה-PIN?

**ניתוק מכשירים**

**המשך**

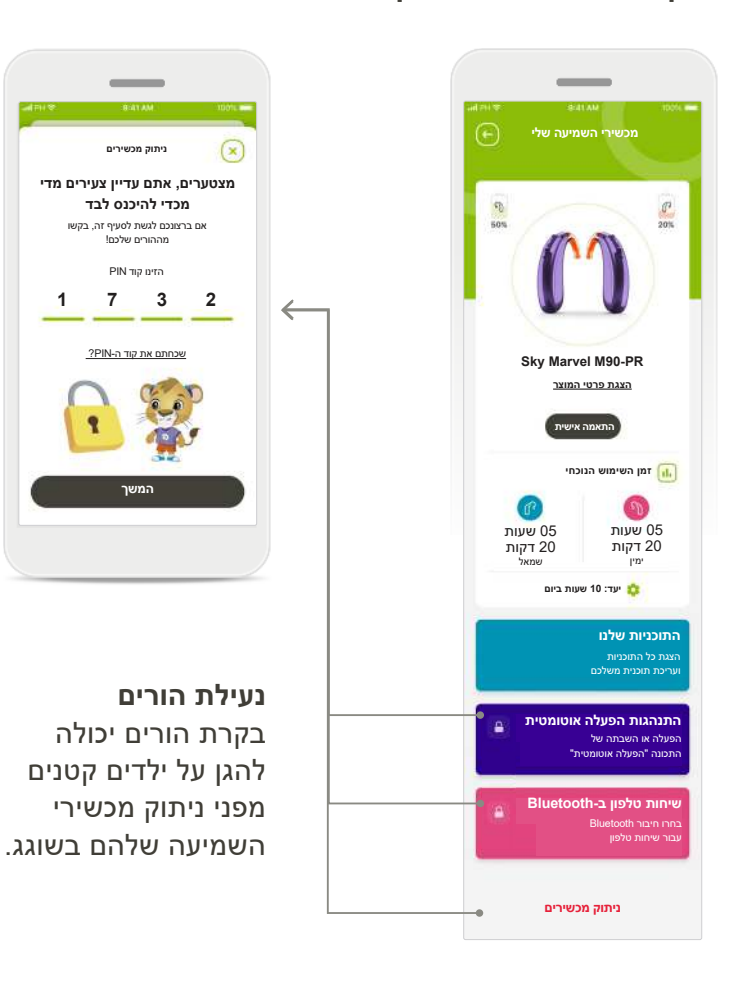

#### **מכשירי השמיעה שלי**

המסך 'מכשירי השמיעה שלי' מספק מידע חשוב על מצב הסוללה (למכשירים נטענים), סוג מכשיר השמיעה, התקנת רישיונות Roger, זמן השימוש, 'התוכניות שלי', התנהגות הפעלה אוטומטית ושיחות טלפון ב-Bluetooth. כאן אפשר גם לבצע התאמה אישית למראה של מכשירי השמיעה.

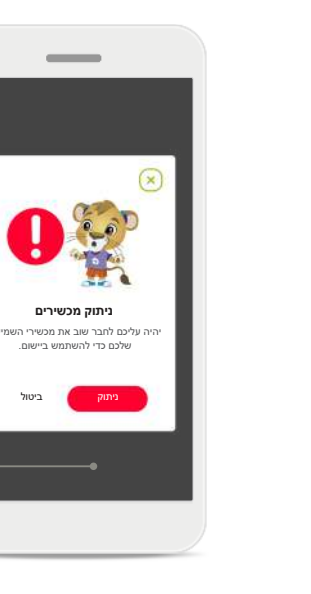

**ניתוק מכשירים** אפשר להסיר את מכשירי השמיעה באמצעות לחיצה על **ניתוק**.

שימו לב כי בעשותכם כן, יהיה עליכם לצמד את מכשירי השמיעה שלכם שוב כדי להשתמש ביישום.

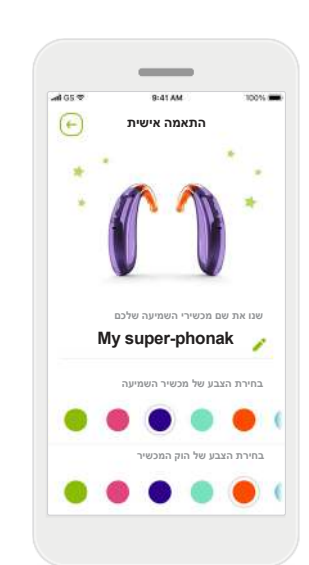

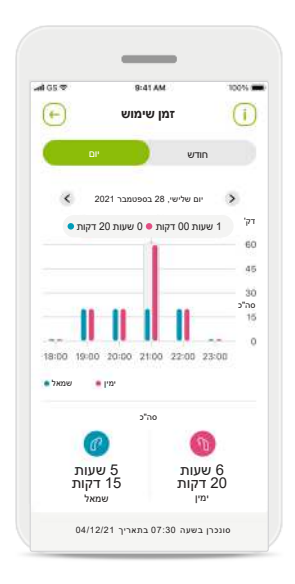

**התאמה אישית\*** ניתן לשנות את הצבע של מכשיר השמיעה, הוק המכשיר ושם המכשיר כפי שהם המוצגים ביישום

**זמן שימוש\*** 'זמן השימוש' מציג כמה זמן השתמשתם בכל אחד ממכשירי השמיעה על בסיס יומי וחודשי. מכשירי שמיעה עם סוללות נטענות מספקים את המידע הרב ביותר על זמן השימוש.

**קראו את מידע הבטיחות הרלוונטי בעמודים הבאים לפני השימוש ביישום.**

#### **השימוש המיועד:**

שימוש מיועד ביישום הינו בחירה, כוונון ושמירה של פונקציות מכשיר שמיעה קיימות, גישה למידע מצב ותקשורת בין משתמש הקצה וקלינאי התקשורת, באופן אלחוטי בצורה מוחשית.

#### **אוכלוסיית מטופלים מיועדת:**

אוכלוסיית המטופלים המיועדת לפתרון זה כוללת משתמשי קצה (אנשים רגילים) המעריכים נוחות, כמו היכולת למיטוב מכשירי השמיעה שלהם במצבים רלוונטיים ומציאותיים, והיכולת לגמישות של הימנעות מהגעה למרפאה לצורך כוונונים, והרוצים להיות מעורבים בשיתוף החוויות שלהם.

 פרופיל יעד: ראו עמוד 2 למידע מפורט

המדריך למשתמש עבור כל גרסאות היישום בכל השפות הרלוונטיות זמין בגרסה אלקטרונית דרך דף האינטרנט. כדי לגשת למדריכים למשתמש, בצעו את הפעולות הבאות:

- https://www.phonak.com/en-int/ על לחצו support ובחרו את המדינה הרלוונטית
- עברו אל "תמיכה" (Support באנגלית) או שווה ערך בשפה המתאימה
- עברו אל "מדריכים למשתמש" (Guides User באנגלית) או שווה ערך בשפה המתאימה
	- עברו אל "יישומים" (Apps באנגלית) או שווה ערך בשפה המתאימה
		-
		- בחרו "יישום Junior myPhonak "

לחלופין, אפשר לגשת לגרסה הנוכחית של המדריך למשתמש ב-Junior myPhonak ישירות מתוך היישום על-ידי ניווט לסעיף "תמיכה", ולאחר מכן הקשה על הכרטיס שנקרא "מדריך למשתמש". המדריך למשתמש ייפתח בחלון דפדפן חיצוני.

#### **הודעת אבטחה**

- נתוני מטופלים הם נתונים פרטיים וחשוב להגן עליהם:
- ודאו שהטלפונים החכמים מעודכנים בעדכוני האבטחה האחרונים של מערכת ההפעלה. הפעילו עדכונים אוטומטיים.
	- ודאו שגרסת היישום המותקנת עדכנית
	- השתמשו רק ביישומים מקוריים של Sonova מחנויות רשמיות עם מכשירי השמיעה שלכם.
	- התקינו רק יישומים מהימנים מחנויות רשמיות
- הקפידו להשתמש בסיסמאות חזקות ולשמור על סודיות הפרטים שלכם
- נעלו את הטלפון באמצעות קוד PIN ו/או אמצעי ביומטרי (למשל טביעת אצבע, זיהוי פנים) והגדירו את הטלפון להינעל באופן אוטומטי לאחר מספר דקות ללא פעילות.
- ודאו שהיישומים המותקנים קיבלו רק את ההרשאות הדרושות להם
	- הימנעו מיצירת צימוד Bluetooth עם מכשירי השמיעה שלכם במקום ציבורי. זאת בשל הסיכון להפרעות בלתי רצויות מצד גורם שלישי. מומלץ לבצע את צימוד Bluetooth בבית.
		- אל תשתמשו בטלפונים פרוצים
		- הקפידו לשמור על הנתונים באופן בטוח בכל עת. שימו לב שרשימה זו אינה כוללת הכל.
	- בעת העברת נתונים דרך ערוצים לא בטוחים, שלחו נתונים אנונימיים או מוצפנים.
- הגנו על גיבויי הנתונים של הטלפון החכם שלכם לא רק מפני איבוד נתונים אלא גם מפני גניבה.
- הסירו את כל הנתונים מטלפון חכם שאינו משמש אתכם עוד או שמיועד להשלכה.

**קראו את מידע הבטיחות הרלוונטי בעמודים הבאים לפני השימוש ביישום.**

#### **תחזוקת תוכנה:**

אנו מנטרים כל העת את המשוב מהשטח. אם אתם נתקלים בבעיות כלשהן עם גרסת היישום האחרונה, צרו קשר עם נציג היצרן המקומי ו/או שלחו משוב .Google Play Store או Appstore היישומים בחנות

#### **התוויות:**

שימו לב, ההתוויות אינן נגזרות מהיישום לנייד, אלא ממכשירי השמיעה התואמים. ההתוויות הקליניות הכלליות לשימוש במכשירי שמיעה ואיזון טינטון הן:

- קיום ליקוי שמיעה
- חד-צדדי או דו-צדדי
- הולכתי, תחושתי-עצבי או מעורב
	- קל עד חמור
- קיום טינטון כרוני (רק עבור מכשירי שמיעה המציעים איזון טינטון)

#### **התוויות נגד**

שימו לב, התוויות הנגד אינן נגזרות מהיישום לנייד, אלא ממכשירי השמיעה התואמים. ההתוויות הקליניות הכלליות לשימוש במכשירי שמיעה ואיזון טינטון הן:

- ליקוי השמיעה אינו בטווח ההתאמה של מכשיר השמיעה (למשל הגבר, תגובת תדרים)
	- טינטון חמור
- עיוות של האוזן (למשל תעלת אוזן סגורה, היעדר אפרכסת)
	- י ליקוי שמיעה עצבי (פתולוגיות retro-cochlear כגון היעדר או אי פעילות של עצב שמיעה)

הקריטריונים העיקריים להפניית מטופל לקבלת חוות דעת רפואית או של מומחה אחר ו/או לטיפול הם:

- עיוות גלוי לעיין של האוזן, מולד או טראומטי. היסטוריה של ניקוז פעיל מהאוזן ב90- הימים הקודמים
- היסטוריה של ליקוי שמיעה פתאומי או מתקדם במהירות באוזן אחת או בשתיהן ב90- הימים האחרונים
	- סחרחורות חמורות או כרוניות
- פער הולכת אוויר-עצם שווה או גדול 2,000 Hz-ו 1,000 Hz ,500 Hz-ב 15 dB-מ
	- עדות נראית לעין של הצטברות שעוות אוזן משמעותית או גוף זר בתעלת האוזן
		- כאבים או אי-נוחות באוזן
- חזות חריגה של עור התוף ותעלת האוזן, כמו למשל:
	- דלקת של תעלת השמע החיצונית
		- נקב בעור התוף
	- תופעות חריגות אחרות שקלינאי התקשורת סבור שהן מהוות בעיה רפואית

קלינאי התקשורת יכול להחליט שאין צורך בהפניה או שזו אינה הפתרון המיטבי עבור המטופל כאשר מתקיימים התנאים הבאים:

- כאשר יש עדויות מספיקות לכך שהמצב נבדק ביסודיות על-ידי מומחה רפואי וסופק כל טיפול רפואי אפשרי.
- המצב לא החמיר או השתנה משמעותית מאז הבדיקה ו/או הטיפול הקודמים
- אם המטופל נתן הסכמה מודעת וקיבל החלטה כשירה לא להיענות לעצה של פניה לקבלת חוות דעת רפואית, מותר להמשיך ולהמליץ על מערכות מכשירי שמיעה מתאימות בכפוף לשיקולים הבאים:
	- להמלצה לא יהיו השפעות שליליות על בריאותו או איכות חייב של המטופל
		- הרשומות מאשרות שנשקלו כל השיקולים הדרושים לתוצאה מיטבית עבור המטופל. במידה ונדרש משפטית, המטופל חתם על כתב ויתור כדי לאשר שייעוץ ההפניה לא התקבל ושזוהי החלטה מיודעת.

**קראו את מידע הבטיחות הרלוונטי בעמודים הבאים לפני השימוש ביישום.**

#### **הגבלות על השימוש**

השימוש ביישום מוגבל ליכולות של המכשירים התואמים.

#### **תופעות לוואי**

שימו לב, תופעות הלוואי אינן נגזרות מהיישום לנייד, אלא ממכשירי השמיעה התואמים. קלינאי התקשורת שלכם יכול לפתור או להפחית תופעות לוואי פיזיולוגיות של מכשירי שמיעה, כגון טינטון, סחרחורת, הצטברות שעווה, לחץ, הזעה או לחות רבים מדי, שלפוחיות, גירוד ו/או פריחה, תחושת אטימות או מלאות, ונהשלכות שלהן כגון כאבי ראש ו/או כאבי אוזניים. מכשירי שמיעה רגילים עלולים לחשוף מטופלים לרמות חשיפת רעש גבוהות יותר, שעלולות לגרום לתזוזת ערכי סף בתחומי התדרים המושפעים מטראומה אקוסטית.

#### **יתרונות**

היישום תורם למשתמשים המיועדים בכך שהוא מספק את האפשרות לבצע התאמות במסגרת הטווח המותר על פי ההתאמה הראשונית.

היישום מספק למשתמשים המיועדים דרך נוחה להתחבר אל קלינאי התקשורת ולתקשר איתו לצורך כוונונים של מכשירי השמיעה מרחוק.

כל אירוע חמור שהתרחש בהקשר של היישום, חייב להיות מדווח לנציג היצגן ולרשות המתאימה בארץ המגורים. אירוע חמור מתואר ככל אירוע אשר הוביל באופן ישיר או עקיף, או עשוי היה להוביל או עשוי להוביל לכל אחד מהמצבים הבאים: א. מוות של מטופל, משתמש או אדם אחר ב. פגיעה חמורה זמנית או קבועה במצבו

- הבריאותי של מטופל, משתמש או אדם אחר
	- ג. איום חמור על בריאות הציבור

**קראו את מידע הבטיחות הרלוונטי בעמודים הבאים לפני השימוש ביישום.**

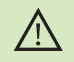

אתם האחראים לשימוש בטלפון החכם האישי. עליכם לנקוט בזהירות בעבודה עם הטלפון החכם ובשימוש ביישום.

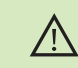

ההפחתה בהגברה או הגברת מנגנון סינון הרעש עשויים לבטל את הנגישות השמיעתית של אותות בטיחות או אזהרה רלוונטיים. מצב זה עלול לגרום למצבים מסוכנים.

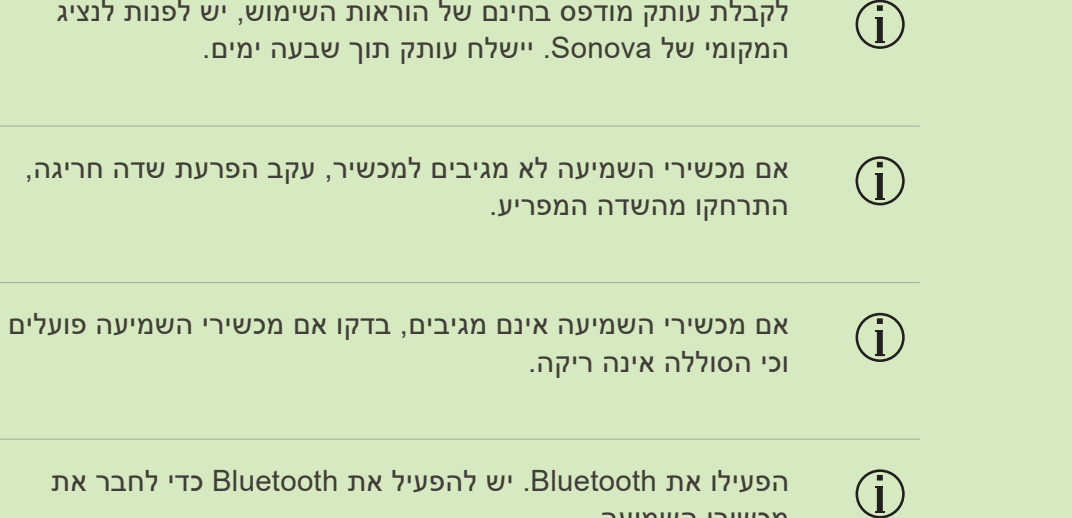

מכשירי השמיעה.

## **הסבר על הסמלים**

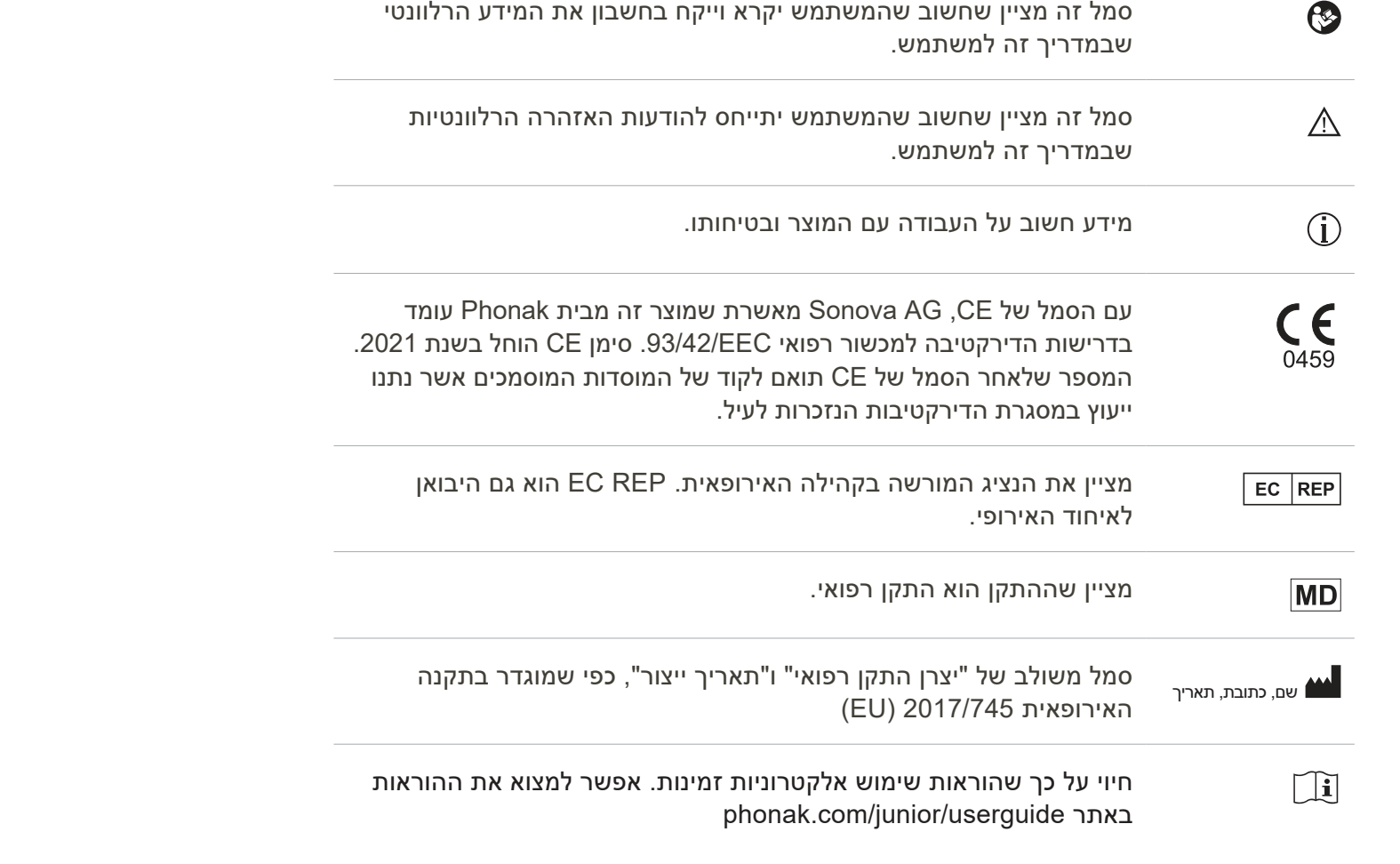

# $\mathbf{M}$

Sonova AG · Laubisrütistrasse 28 CH-8712 Stäfa · Switzerland

EC REP

Sonova Deutschland GmbH Max-Eyth-Str. 20 70736 Fellbach-Oeffingen · Germany

 **שמורות הזכויות כל 2021-2023 Sonova AG © V3.01/2023-07/NLG מדריך למשתמש זה מתאים ל1.2- Junior myPhonak ותת-גרסאות מאוחרות יותר של יישום 1 Junior myPhonak. לגרסה קודמת של המדריך למשתמש ביישום צרו קשר עם הנציג המקומי או עיינו באתר האינטרנט.**

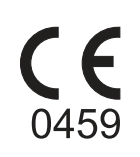